# **Quick start guide**

**Halo LED RL56 Wireless Controlled Retrofit Downlight**

# **EXT.Nº**

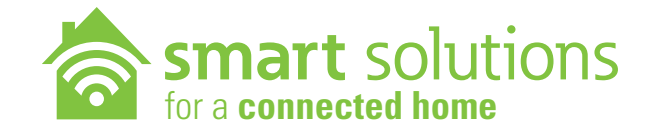

- **1. Install LED downlight into ceiling.**
- **2. Open Wink or SAMSUNG SmartThings App.**
- **3. Add the LED downlight to the HUB.**
- **4. Control your lighting.**

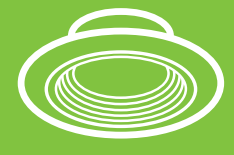

wink

SmartThings

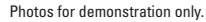

### **Basic instructions**

**Note:** Ensure the **HUB** is powered on and within range of the LED downlight.

- Download or update your **HUB** manufacturer's app.
- Turn on the LED downlight with the wall switch.
- The LED downlight will flash twice when turned ON to indicate that the fixture is in pairing mode.
- Open **HUB** manufacturer's app and follow pairing instructions. See reverse side for specific Wink and SmartThings instructions.
- After successful pairing with the **HUB** the LED downlight will flash once.
- Control the LED downlight through your device (the wall switch must remain ON).
- The LED downlight will be ready to control only after successful pairing to the **HUB**.
- The LED downlight is not designed to work with wall dimmers or other controlled lighting systems.
- If using a dimmer with this LED downlight, set dimmer at the highest setting for best results.
- Refer to LED downlight website for up-to-date **HUB** compatibility list.
- Works with Wink and SmartThings **HUBs** only. Refer to **HUB** manufacturing instructions or website for scene setting, scheduling and any other app features.

#### **See reverse side for specific Wink and SmartThings instructions**

## **5% 100%**

#### *Dimming*

• The LED downlight will dim to 5% using the **HUB** app.

warm **cool** 

#### *Color Tuning*

• Use the **HUB** app to adjust Color Temperature (CCT) of the RL56 wireless LED downlight.

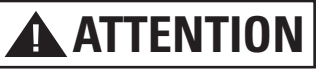

**Note:** For the wireless downlight to communicate with the HUB the wall switch must remain ON.

#### *Reset to Factory Setting*

- Using the wall switch, physically switch ON and OFF 6 times within 2 seconds.
- The LED downlight will flash twice after a successful reset.

# **HUB quick start guide and pairing instructions**

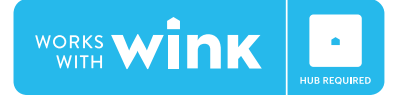

- 1. Open the **Wink app**
- 2. Select **Add a product**
- 3. Scroll down to select **Lights**
- 4. Select **Halo LED Downlight**
- 5. Click **Next Next Next**
- 6. Click **Connect now**  *(ensure the light is on and in pairing mode)*
- 7. The LED downlight will now connect as a light
- 8. **Name and control** the downlight

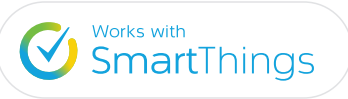

- 1. Open the **SmartThings app**
- 2. Select **My home**
- 3. Select **Add a thing**
- 4. Click **Connect now**  *(ensure the light is on and in pairing mode)*
- 5. The LED downlight will connect as Halo RL56
- 6. **Name and control** the downlight

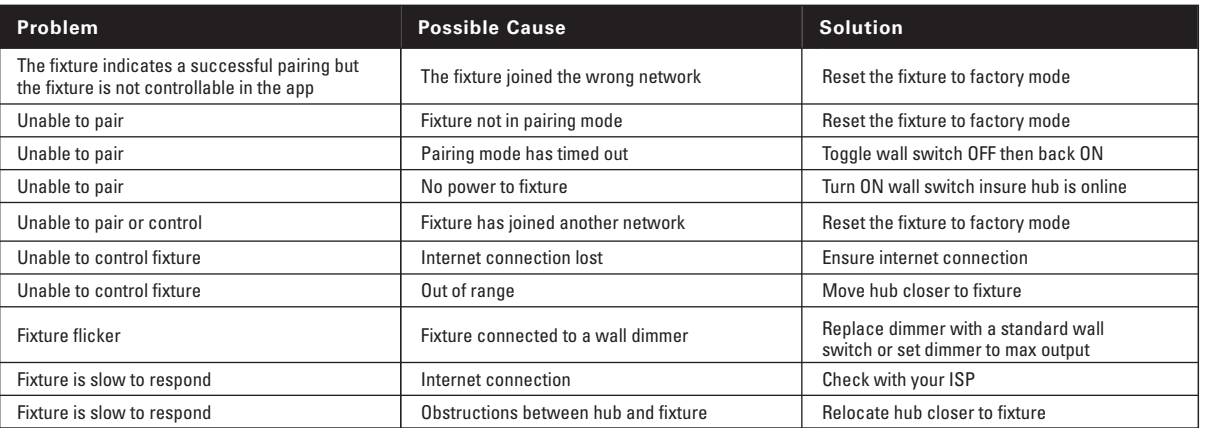

*See enclosed instruction sheet for Halo RL56 Wireless Series instructions*

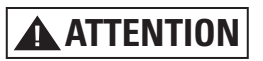

**Note:** For the wireless downlight to communicate with the HUB the wall switch must remain ON.

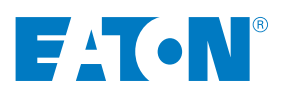

**www.eaton.com/lighting** IB518083EN

## **Troubleshooting**